### **HOYTEYK**

# DIGMA Pro Sprint M

**РУКОВОДСТВО ПОЛЬЗОВАТЕЛЯ** 

#### Благодарим Вас за выбор продукции DIGMA!

Перед началом использования данного устройства, пожалуйста, внимательно прочтите руководство пользователя для обеспечения правильной эксплуатации устройства и предотвращения его повреждения.

Программное обеспечение, конструктивные особенности устройства и содержание данного руководства пользователя могут быть изменены в целях усовершенствования продукта без предварительного уведомления.

Изготовитель оставляет за собой право изменения комплектации, технических характеристик и внешнего вида товара.

Изготовитель и дистрибьютеры данной продукции не несут ответственности за повреждения корпуса устройства, а также за ущерб, причиненный вследствие неправильной или несоответствующей эксплуатации пользователем.

#### **НАЗНАЧЕНИЕ**

Данное устройство является универсальным многофункциональным персональным компьютером, предназначенным для подключения к сети Интернет и управления различными компьютерными программами.

#### КОМПЛЕКТАЦИЯ:

- Hovr6vk Pro Sprint M
- Сетевой адаптер питания
- Кабель USB-C
- Руководство пользователя
- Гарантийный талон

#### МЕРЫ ПРЕДОСТОРОЖНОСТИ

• Не разбирайте и не ремонтируйте устройство самостоятельно. В случае его неисправности обратитесь в сервисный центр.

- Допустимая температура внешней среды в режиме эксплуатации: от 0 °С до 35 °С.
- Температура хранения: от -5 °С до 45 °С.
- Относительная влажность: от 5% до 90% без конденсации (25 °С).
- Избегайте контакта устройства с источниками огня во избежание взрыва или пожара.
- Не подвергайте устройство воздействию слишком высоких или слишком низких температур.
- Избегайте попадания воды на устройство.

• Избегайте падения устройства и его удара о другие предметы. Не подвергайте устройство сильному механическому воздействию.

- Изготовитель не несет ответственности в случае повреждения экрана пользователем.
- Избегайте контакта устройства с источниками электромагнитного излучения.
- Не используйте для чистки изделия химические вещества или моющие средства; всегда выключайте устройство перед чисткой.
- Не отключайте ПК во время форматирования или копирования файлов.

• Создавайте резервные копии важных данных, поскольку ремонт устройства или другие причины могут привести к потере данных.

• Используйте только одобренные производителем аксессуары.

#### ИСПОЛЬЗОВАНИЕ НАУШНИКОВ

• В целях безопасности на дороге не используйте устройство с наушниками, если Вы управляете автомобилем или едете на велосипеде.

- Уменьшите громкость, переходя проезжую часть дороги.
- Используя наушники, избегайте прослушивания музыки на слишком высокой громкости
- в течение длительного времени, в противном случае это может привести к проблемам со

слухом.

• Прекратите использование устройства или уменьшите звук, если Вы услышали звон в ушах.

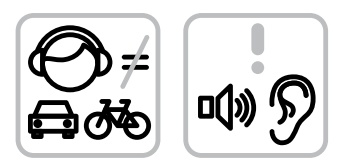

#### ТЕХНИЧЕСКИЕ ХАРАКТЕРИСТИКИ

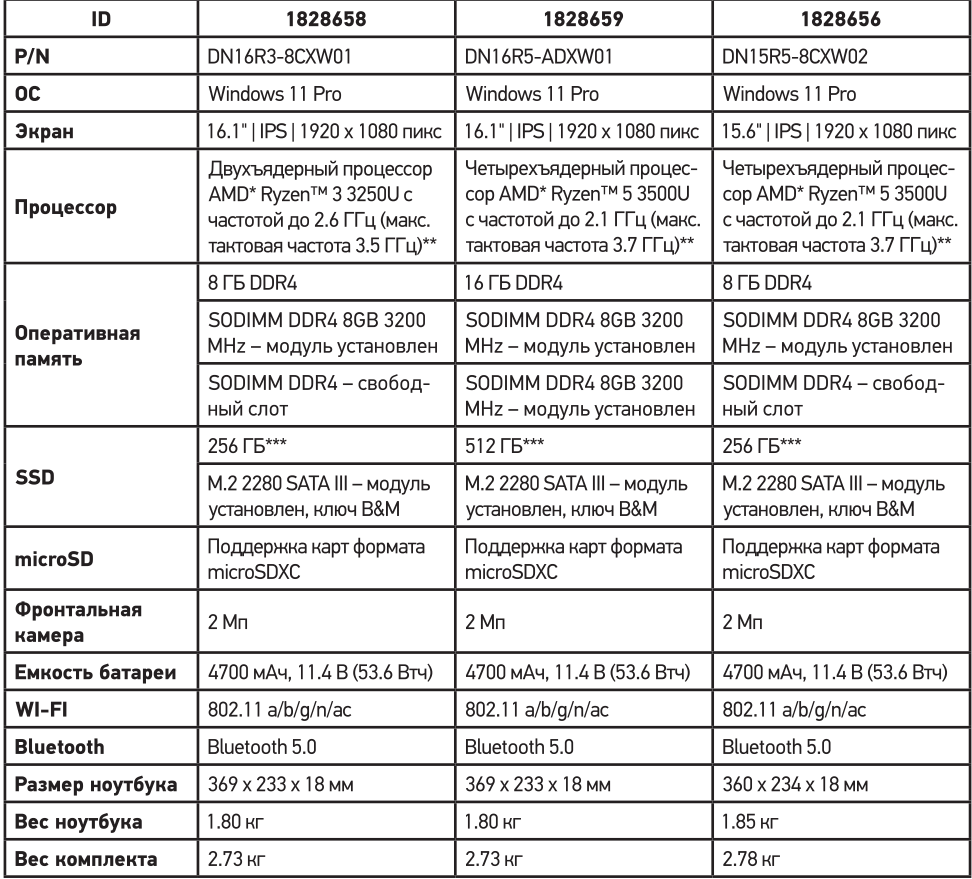

\*AMD, the AMD Arrow logo, AMD Ryzen, AMD Freesync and combinations thereof are trademarks of Advanced Micro Devices, Inc.

\*\*Частота процессора может быть ограничена автоматически до меньших значений.

\*\*\*Доступный пользователю объем памяти меньше полного, так как часть памяти занята операционной системой и предустановленными приложениями.

#### СХЕМА УСТРОЙСТВА

#### Pro Sprint M 15.6"

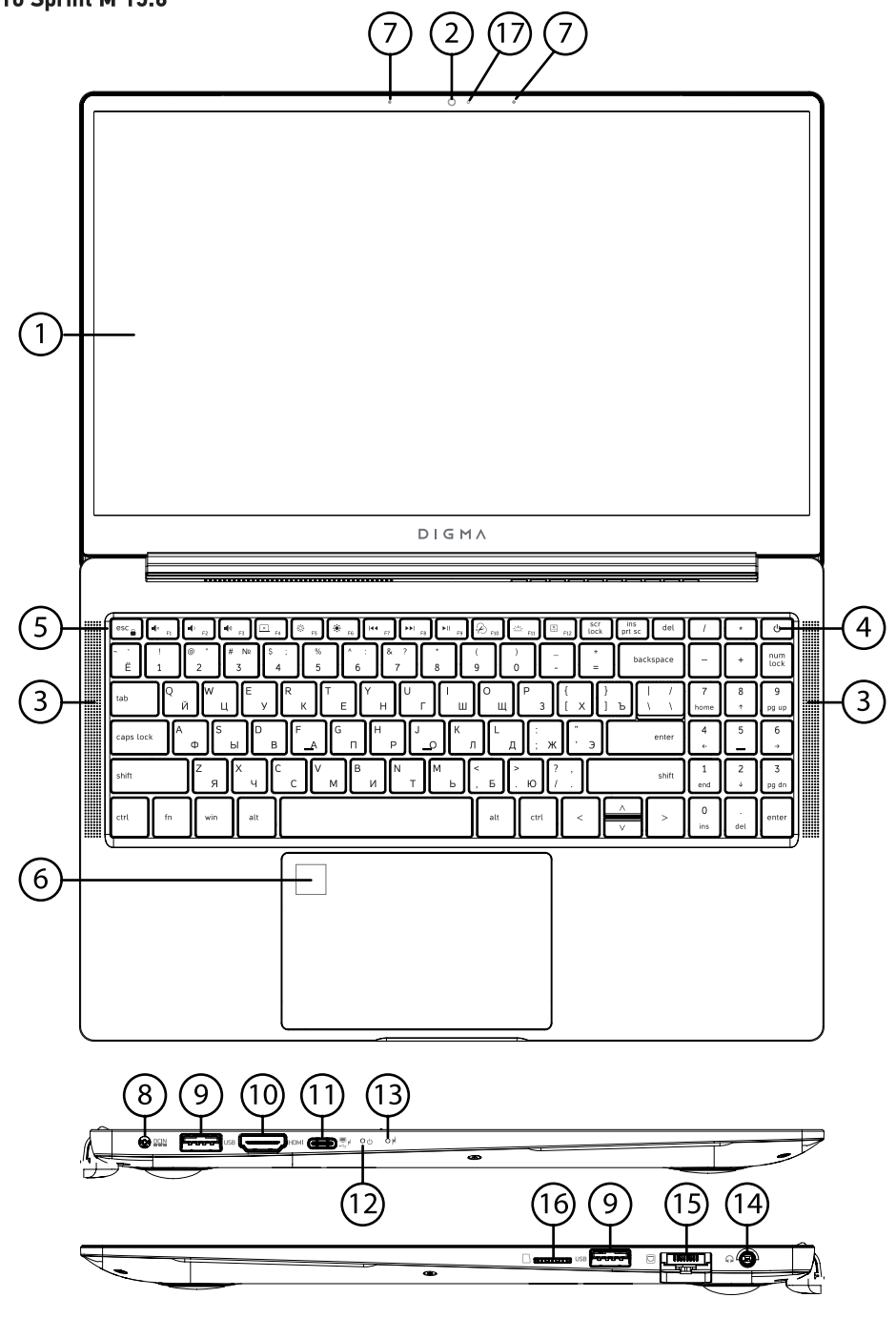

- 1. Экран
- 2. Фронтальная камера\*
- 3. Динамик
- 4. Кнопка включения/выключения
- 5. Клавиатура
- 6. Тачпад с функцией сканирования отпечатков пальцев\*\*
- 7. Микрофон
- 8. Разъем питания
- 9. Разъем USB 3.0
- 10. Разъем HDMI
- 11. Разъем Type-C (full function)
- 12. Индикатор включения
- 13. Индикатор заряда
- 14. Разъем для наушников
- 15. Разъем Ethernet
- 16. Разъем для microSD-карты
- 17. Индикатор состояния камеры

\*Внимание! Перед началом использования убедитесь в отсутствии защитной пленки на камере.

\*\*Функция поддерживается только в ОС Windows.

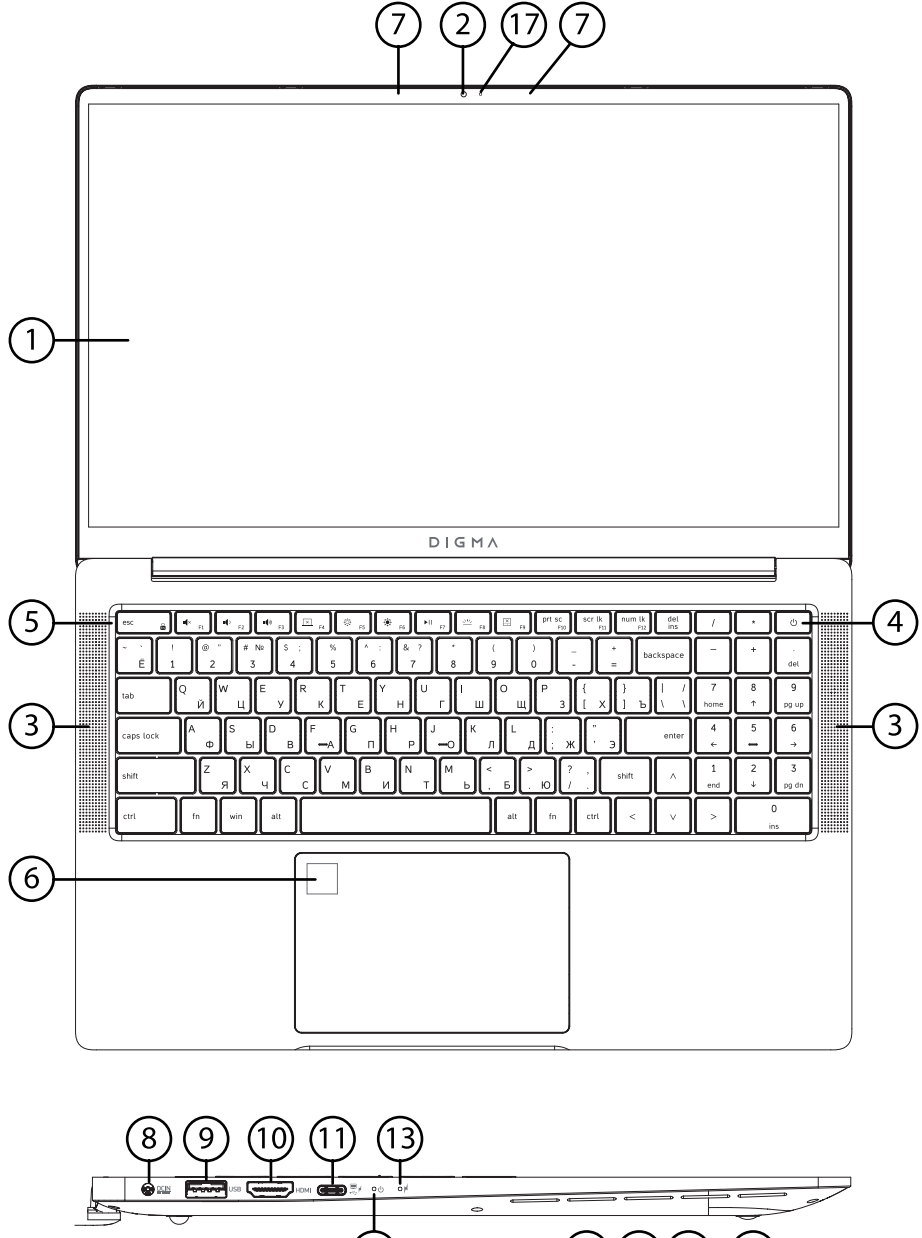

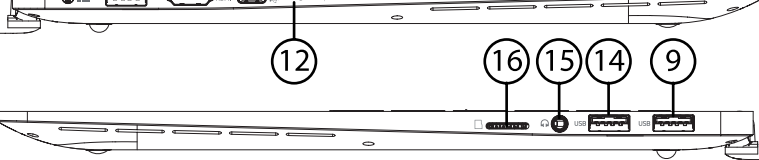

- 1. Экран
- 2. Фронтальная камера\*
- 3. Динамик
- 4. Кнопка включения/выключения
- 5. Клавиатура
- 6. Тачпад с функцией сканирования отпечатков пальцев\*\*
- 7. Микрофон
- 8. Разъем питания
- 9. Разъем USB 3.0
- 10. Разъем HDMI
- 11. Разъем Type-C (full function)
- 12. Индикатор включения
- 13. Индикатор заряда
- 14. Разъем USB 2.0
- 15. Разъем для наушников
- 16. Разъем для microSD-карты
- 17. Индикатор состояния камеры

\*Внимание! Перед началом использования убедитесь в отсутствии защитной пленки на камере.

\*\*Функция поддерживается только в ОС Windows.

#### НАЧАЛО РАБОТЫ

Включение: Нажмите и удерживайте несколько секунд кнопку включения питания. Дождитесь окончания процесса загрузки устройства и появления экрана блокировки.

Выключение: Нажмите кнопку «Пуск», щелкните кнопку «Выключение» и выберите «Завершение работы». Устройство выключится.

#### **ИСПОЛЬЗОВАНИЕ КАРТЫ ПАМЯТИ ИЛИ USB-НАКОПИТЕЛЯ**

Для загрузки файлов с компьютера на карту памяти или внешний накопитель и наоборот выполните следующие действия:

• Вставьте съёмный накопитель в USB-разъём.

•Откройте меню «Проводник» или папку «Мой компьютер». Карта памяти, установленная в устройство, будет отображаться как «Съёмный накопитель».

•Выберите файлы/папки для передачи с компьютера и перенесите их с помощью мыши в необходимую папку съёмного накопителя (файлы также можно перенести с ПК на устройство с помощью функций «Копировать» и «Вставить»).

•Выберите файлы/папки для передачи с карты памяти или внешнего накопителя и перенесите их с помощью мыши в необходимую папку компьютера (файлы также можно перенести с карты памяти на ПК с помощью функций «Копировать» и «Вставить»).

•Для удаления файлов с карты памяти или съёмного накопителя USB используйте команду «Удалить».

#### ИЗВЛЕЧЕНИЕ КАРТЫ ПАМЯТИ ИЛИ USB-НАКОПИТЕЛЯ

После завершения процесса копирования файлов, пожалуйста, извлеките карту памяти или внешний накопитель данных из устройства следующим образом:

•Дважды щёлкните левой кнопкой мыши по пиктограмме «Безопасное извлечение устройства» на панели задач в правом нижнем углу рабочего стола.

•Выберите необходимое устройство в окне «Безопасное извлечение устройства» и нажмите кнопку «Извлечь».

Не отсоединяйте от ПК устройства хранения информации во время воспроизведения файлов с этого устройства либо передачи данных между ПК и устройством. В противном случае данные могут быть повреждены или утеряны.

#### ВНИМАНИЕ!

Перед первоначальной эксплуатацией устройства рекомендуется зарядить аккумулятор в течение 8-10 часов. Стандартное время зарядки устройства при последующих циклах составляет около 3-4 часов.

• Оптимальная работа аккумулятора устройства достигается после нескольких циклов заряда-разряда.

• Зарядка аккумулятора устройства начинается автоматически после подключения к ПК прилагаемого в комплекте зарядного устройства.

• Время заряда аккумулятора ПК зависит от режима работы. К примеру, при воспроизведении видео или копировании файлов время заряда может увеличиваться.

#### ИНДИКАЦИЯ СОСТОЯНИЯ БАТАРЕИ

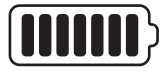

Полная зарядка батареи

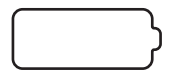

Батарея разряжена, требуется подзарядка

#### ОСНОВНЫЕ ПАРАМЕТРЫ ЗАРЯДНОГО УСТРОЙСТВА

Вход: DC 20 В = 3.25 А Потребляемая мощность: 65 Вт

#### ПРАВИЛА И УСЛОВИЯ МОНТАЖА

Данное устройство не требует какого-либо монтажа или постоянной фиксации.

#### УСЛОВИЯ ТРАНСПОРТИРОВКИ

Устройство рекомендуется транспортировать в оригинальной упаковке.

#### УСЛОВИЯ РЕАЛИЗАЦИИ

Устройство предназначено для реализации через розничные торговые сети и не требует специальных условий.

#### УСЛОВИЯ УТИЛИЗАЦИИ

В целях охраны окружающей среды просим вас утилизировать упаковочные материалы и электрические компоненты независимо друг от друга согласно существующим нормативным правилам. Неправильная утилизация данного устройства может негативно повлиять на окружающую среду и здоровье людей. Для предотвращения неблагоприятных последствий необходимо выполнять специальные требования по утилизации. Переработка данных материалов поможет сохранить природные ресурсы. Для получения более подробной информации о переработке устройства обратитесь в местные органы городского управления, службу сбора бытовых отходов, магазин, где было приобретено устройство или обратитесь в авторизированный сервисный центр.

#### УСЛОВИЯ ОГРАНИЧЕНИЯ ПОЛЬЗОВАНИЯ

Данное устройство предназначено для работы в жилых, коммерческих и производственных зонах в соответствии с назначением и мерами безопасности, описанными в данном руководстве пользователя.

Дата производства указана на упаковке.

Срок службы изделия составляет 24 месяца с даты продажи, но не более 30 месяцев с даты производства.

#### Гарантийный срок: 1 год\*

\*В соответствии с гарантийными условиями

Изготовитель оставляет за собой право изменения комплектации, технических характеристик и внешнего вида товара.

## DIGMA

Официальный сайт компании: www.digma.ru Адреса сервисных центров: www.digma.ru/support/service Служба технической поддержки: www.digma.ru/support/help Полные условия гарантийного обслуживания: www.digma.ru/support/warranty

#### ИЗГОТОВИТЕЛЬ:

#### Ниппон Клик Системс Лимитед

Адрес: Куиджано Чэмберс, а/я 3159, Роуд Таун, Тортола, Британские Виргинские Острова Сделано в Китае

**Nippon Klick Systems Limited** Address: Quijano Chambers, P.O.Box 3159, Road Town, Tortola, British Virgin Islands Made in China

#### ИМПОРТЕР И ОРГАНИЗАЦИЯ, УПОЛНОМОЧЕННАЯ НА ПРИНЯТИЕ ПРЕТЕНЗИЙ ОТ ПОТРЕБИТЕЛЕЙ: 000 «Мерлион»

Россия, Московская обл., г. Красногорск, 6-р Строителей, д.4